## 安裝 **Maxima**

## 單維彰‧**2012** 年 **6** 月

Maxima 是由美國麻省理工學院 MIT 的 Macsyma 電腦代數系統改版而成的。MIT 自從 1960年代起開發 Macsyma 系統,是個非常「先鋒」的嘗試, 而後 IBM 的 Axiom 系統幾乎是 Macsyma 的後代,而 Maple 和 Mathematica 則可以說是以它 為模型而設計的。幸運地,Macsyma 是 MIT 少數在商業市場上不成功的作品, 最後就演變成了 GNU 版權的開放軟體,並且改名為 Maxima (其實 Maxima 和 Macsyma 同音,而 Maxima 的意思是「最大值」的複數形式),又稱為 GNU Maxima。

Maxima 的原始碼由 LISP 語言寫成。開放版的 Maxima 自 1982 年起,由德 州大學 Austin 校區的數學教授 William Schelter 維護,他是 LISP 語言的開發者之 一。雖然 Schelter 教授的「本行」是數學中的代數,但是顯然對於電腦語言和系 統的造詣都很高,他的「業餘」作品之一,是首度將 GNU 的 C 編譯程式 (gcc) 移 植到 PC 的 Intel 386 平台上。可惜 Schelter 教授於 2001 年突然因心臟病去世,得 年 54 歲。

現在的 Maxima 由一群自願的使用者與程式設計師維護著。其官網在 maxima.sourceforge.net。 撰寫本文時的最新版本是2012 年5月5日發行的5.27.0 版。目前官網上並無中文版。

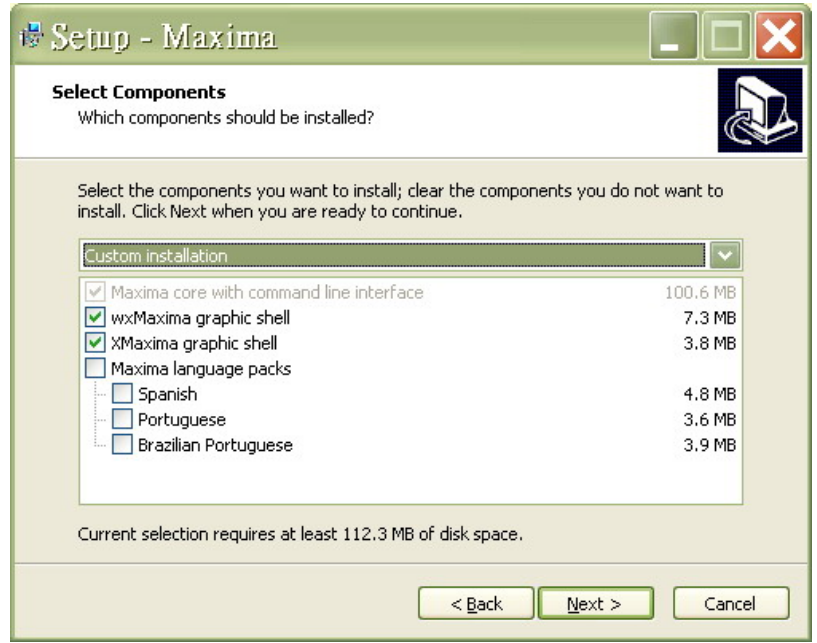

Maxima 已經成功移植到許多 平台上,常用的 Windows、 Linux、MacOS X 都有可執行 檔讓然直接下載安裝。如果想 要安裝最新版本的 Maxima, 應自行前往官網的 Download 網頁下載。官網之網址如上, 或者搜尋關鍵字 GNU Maxima。

此教材根據 5.27.0 版本寫 成,而此版本的 Windows 安裝 檔案可由以下連結下載:

bcc16.ncu.edu.tw/B/maxima/m

axima‐5.27.0‐1.exe。執行此程式就會自動啟始安裝程序。在作者的 Windows XP 2002 Service Pack 3 上, 此版本的程式安裝得很順利。除了「取消勾選」語言套 件以外,其他的設定都是按照標準的建議。以上圖片就是取消語言套件 (Maxima language packs) 的視窗形狀,不選語言套件的理由很簡單:目前提供的三種「外 語」是西班牙和葡萄牙語,跟我們無關。

安裝完成之後,桌面上會出現一個 **wxMaxima** 的捷徑。其中 **wx** 是圖 **AD** 形操作介面的意思,我個人不喜歡多出來的兩個字母,所以將它改名 Maxima 為 Maxima。圖標如左。Maxima 還提供一個文字操作介面程式,稱為 xMaxima,我們不討論它。

關於安裝所遇的困難,須就近徵詢當地熟悉電腦作業系統的人,作者本人並 沒有遭遇困難,而且並沒有安裝在其他作業系統的經驗,所以無從分享。